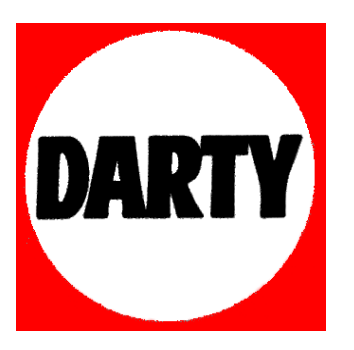

- **MARQUE: XYZ Printing**
- **REFERENCE: da Vinci 2.0A**
- **CODIC: 4073967**

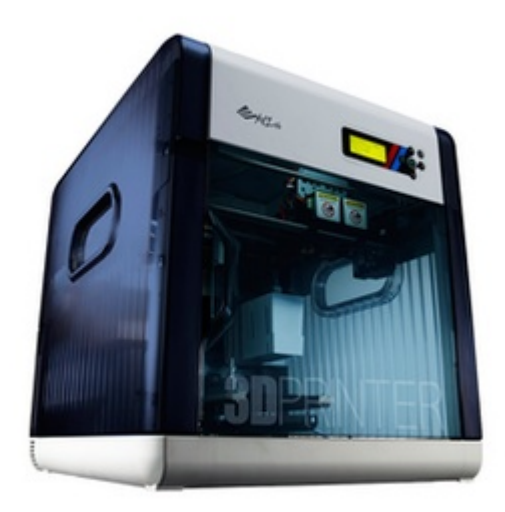

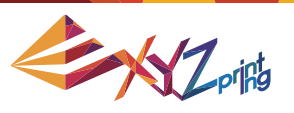

Manuel d'utilisation da Vinci 2.0A Duo

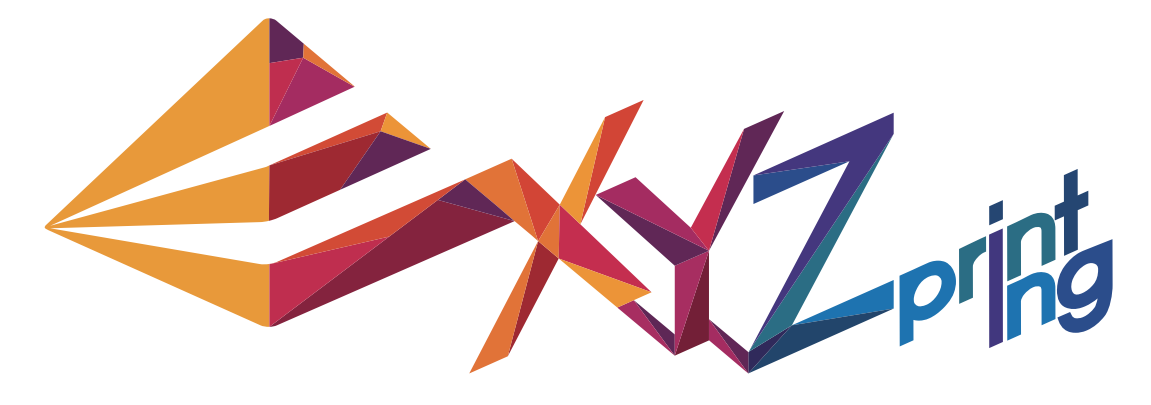

# **Manuel d'utilisation da Vinci 2.0A Duo**

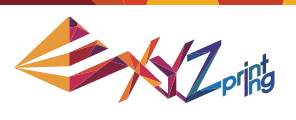

Manuel d'utilisation da Vinci 2.0A Duo

Ce manuel fournit des instructions détaillées pour l'utilisation en toute sécurité de l'imprimante 3D da Vinci 2.0A Duo. À partir des instructions, il vous indiquera comment utiliser et maintenir correctement l'imprimante 3D da Vinci 2.0A Duo 3D.

Si vous souhaitez obtenir les dernières informations sur l'imprimante 3D da Vinci 2.0A Duo, veuillez consulter XYZprinting en ligne : http://www.xyzprinting.com ou votre représentant commercial.

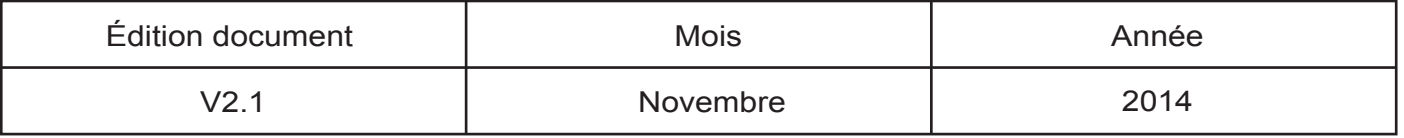

Manuel d'utilisation da Vinci 2.0A Duo

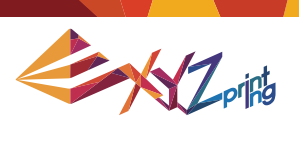

## **Table des matières**

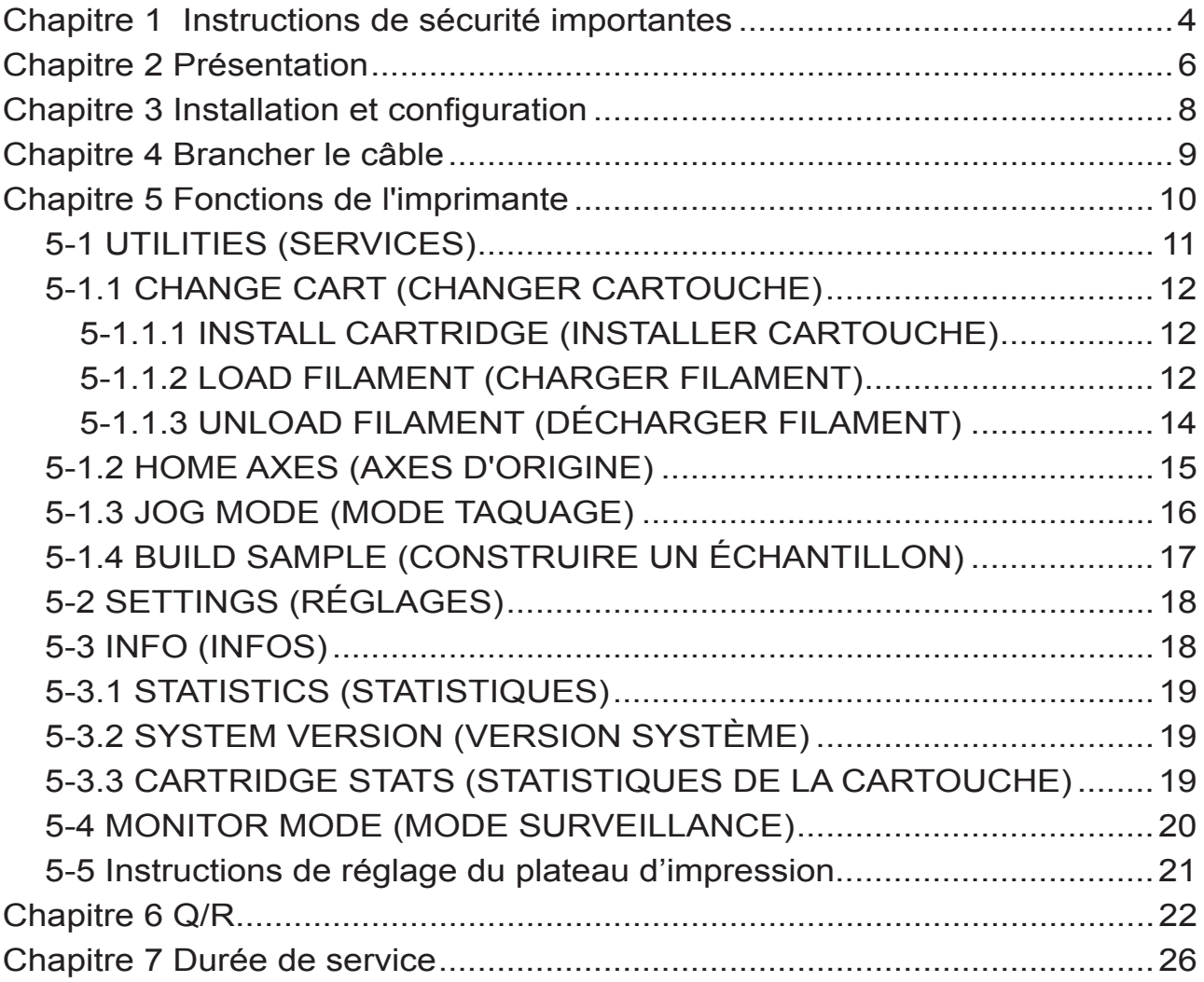

 $\overline{\phantom{a}}$ 

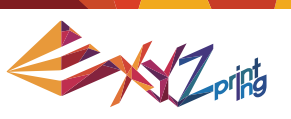

## **Chapitre 1 Instructions de sécurité importantes**

Veuillez lire attentivement ce manuel avant d'utiliser l'imprimante. Les avertissements et les avis d'attention suivants s'efforcent de couvrir aux mieux tous les scénarios. Malheureusement, cela n'est pas possible. Dans le cas de l'exécution de procédures d'entretien qui ne sont pas décrits dans ce manuel, la charge de la sécurité en incombe au client.

Pour la sécurité et les précautions de bases, conformez-vous à ce qui suit :

# Avertissement

- Ne laissez pas les enfants utiliser cet appareil sans la surveillance d'un adulte. Risque de décharge électrique. Les pièces mobiles peuvent provoquer des blessures graves.
- Ne placez pas l'imprimante sur une surface instable ou déséquilibrée. L'imprimante peut tomber ou basculer et causer des dégâts et/ou des blessures.
- Ne placez pas d'objets sur le dessus de l'imprimante. Les liquides et les objets qui tombent dans l'imprimante peuvent entraîner des dommages à l'imprimante ou des risques pour la sécurité.
- N'utilisez pas de produits chimiques inflammables ou des lingettes alcoolisées pour nettoyer cet appareil.
- Ne démontez pas ou ne remplacez pas le capot de l'imprimante avec d'autres capots non XYZprinter.
- Ne touchez pas les surfaces chaudes pendant ou après l'utilisation. Les surfaces chaudes peuvent causer des brûlures graves.
- Insérez et fixez le cordon d'alimentation fermement pour une utilisation correcte et afin d'éviter les dangers potentiels électriques et d'incendies.
- N'essayez pas de réparer l'imprimante au-delà des instructions spécifiées dans ce document. En cas de problème irrémédiable, contactez le centre de services XYZprinting ou votre représentant commercial.

# Attention

- Veuillez placer et utiliser l'imprimante dans un endroit bien ventilé. Le procédé consistant à chauffer le filament produira une petite quantité d'odeur non toxique. Avoir un endroit bien ventilé assurera un environnement plus confortable.
- Cette imprimante doit uniquement être utilisée avec le filament spécifié par XYZprinting.
- Assurez-vous de mettre l'interrupteur en position d'arrêt et débranchez le cordon d'alimentation avant de transporter l'appareil.
- Certains composants de l'imprimante sont en mouvement pendant le fonctionnement. N'essayez pas de toucher ou de changer quoi que ce soit à l'intérieur avant la mise hors tension de l'imprimante.

# **Chapitre 2 Présentation**

Ce chapitre décrit le déballage et l'installation de l'imprimante. Avant de procéder à ce chapitre, assurez-vous d'avoir lu le chapitre 1. Consignes de sécurité importante à prendre en compte attentivement.

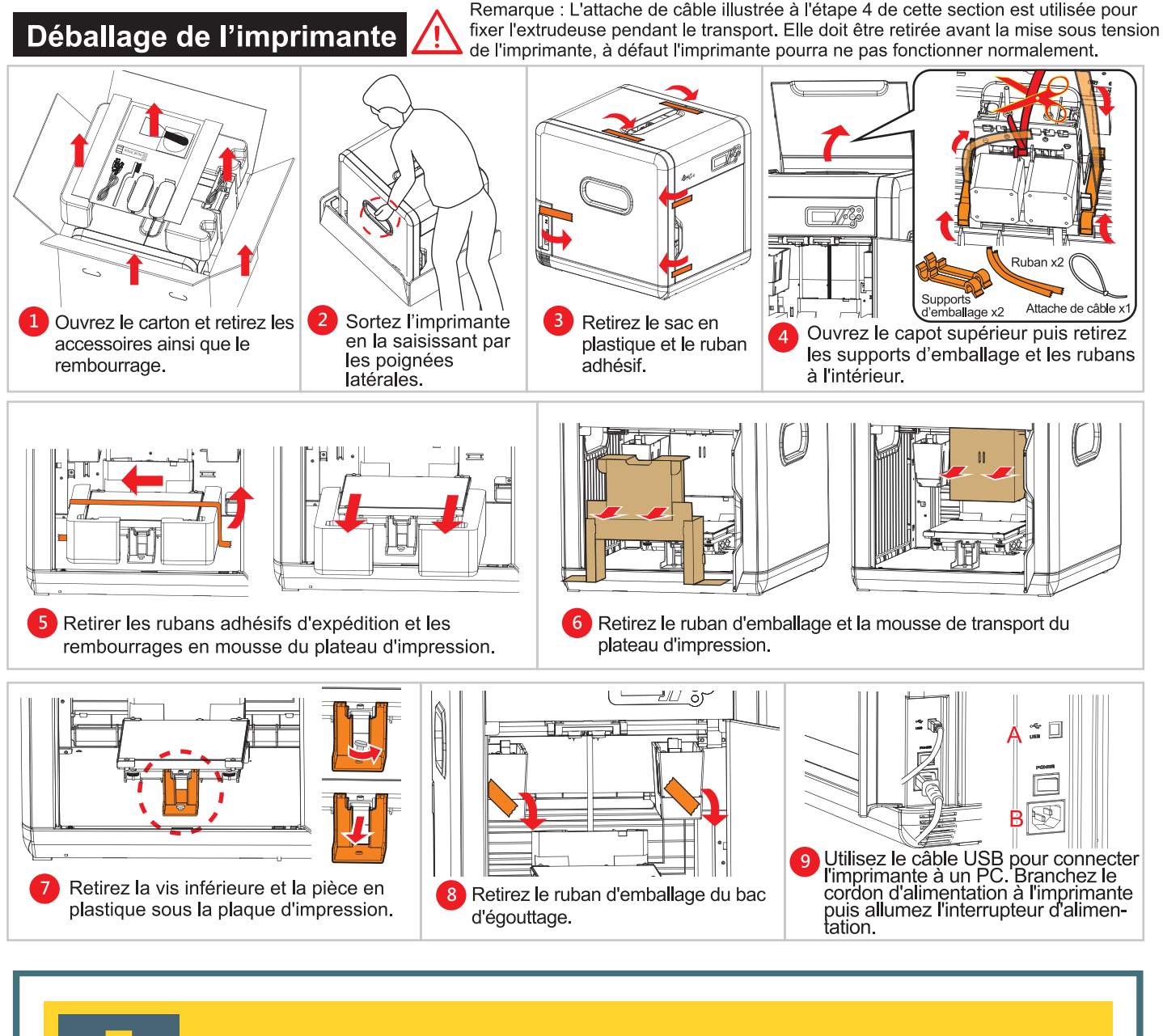

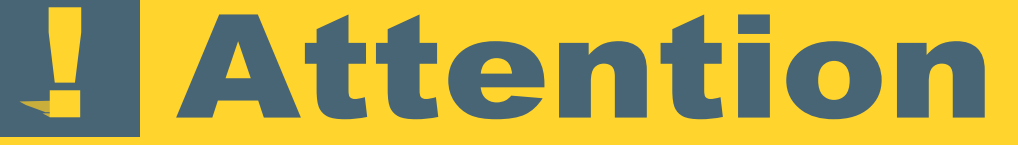

● Conservez la boîte et les éléments d'emballage. En cas de besoin, ils serviront au transport de l'appareil.

● Cet appareil sans boîte ou éléments d'emballage pèse environ 23 kg (50lb).

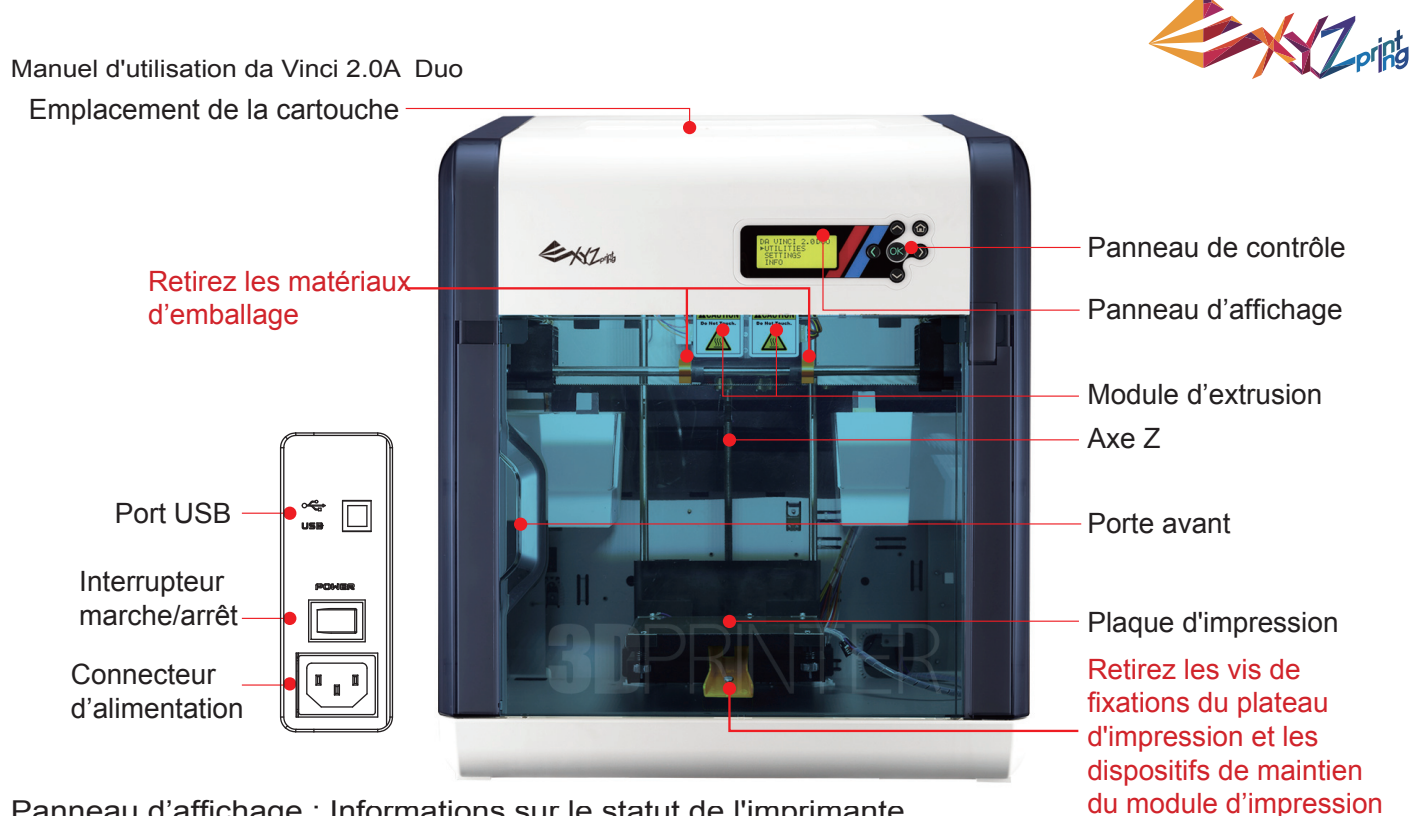

Panneau d'affichage : Informations sur le statut de l'imprimante.

Module d'extrusion : un module d'impression qui chauffe le filament jusqu'à un état en fusion et sort le filament fondu par la buse pour l'impression.

Tige axe Z : une tige qui déplace le plateau d'impression verticalement pendant l'impression. Porte avant : une porte fermant l'espace de travail. Doit uniquement être ouverte pendant le fonctionnement ou la maintenance.

Plateau d'impression : fournit une surface plane pour poser le modèle 3D.

Emplacement cartouche : un espace pour charger la cartouche de filament. Port USB : un port pour brancher un câble USB.

Interrupteur marche-arrêt : interrupteur pour mettre l'imprimante sous tension/hors tension.

Connecteur d'alimentation : connecteur pour brancher le cordon d'alimentation.

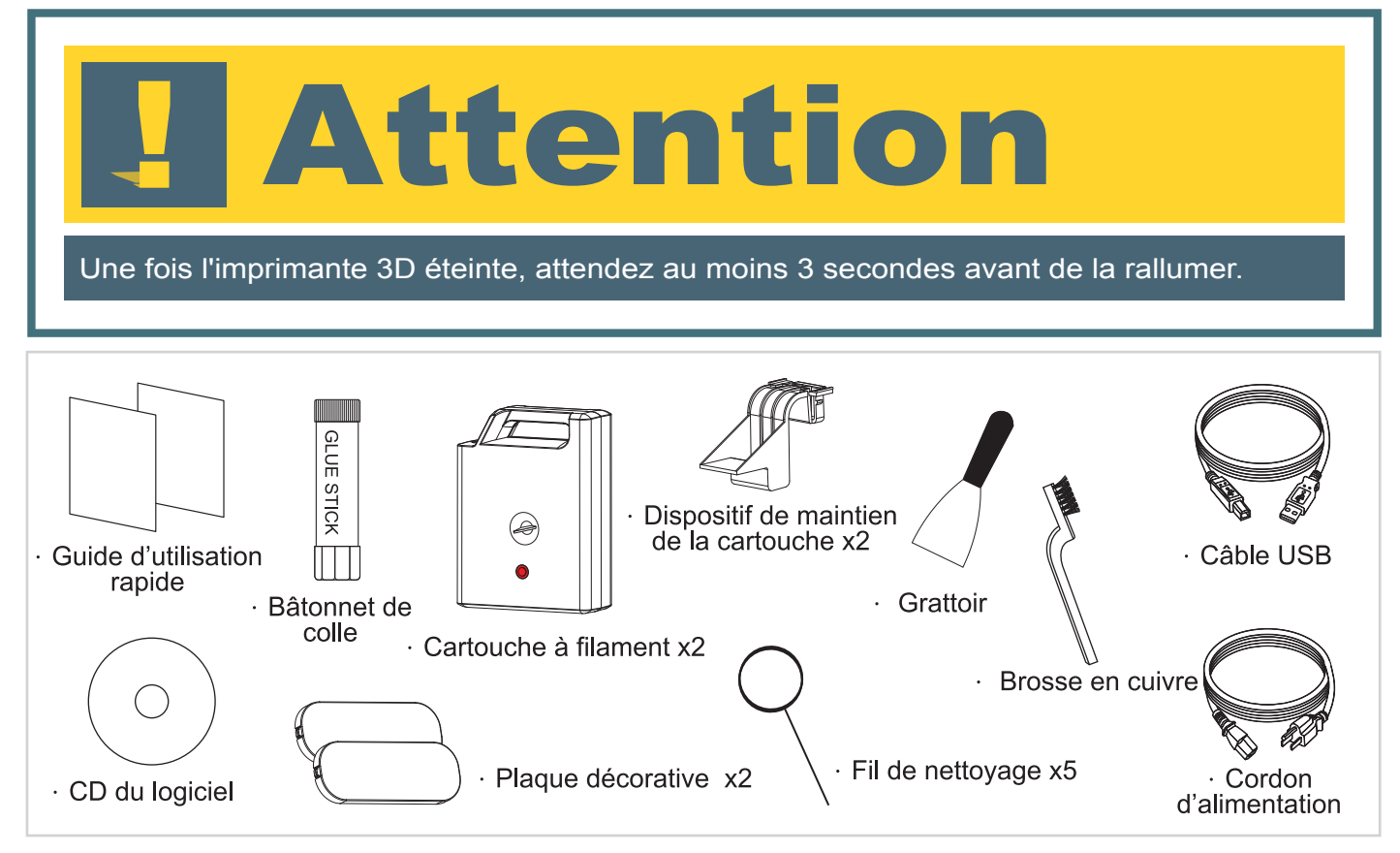

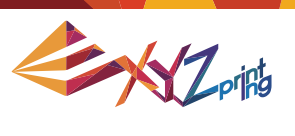

# **Chapitre 3 Installation et configuration**

Nom et fonctions des pièces

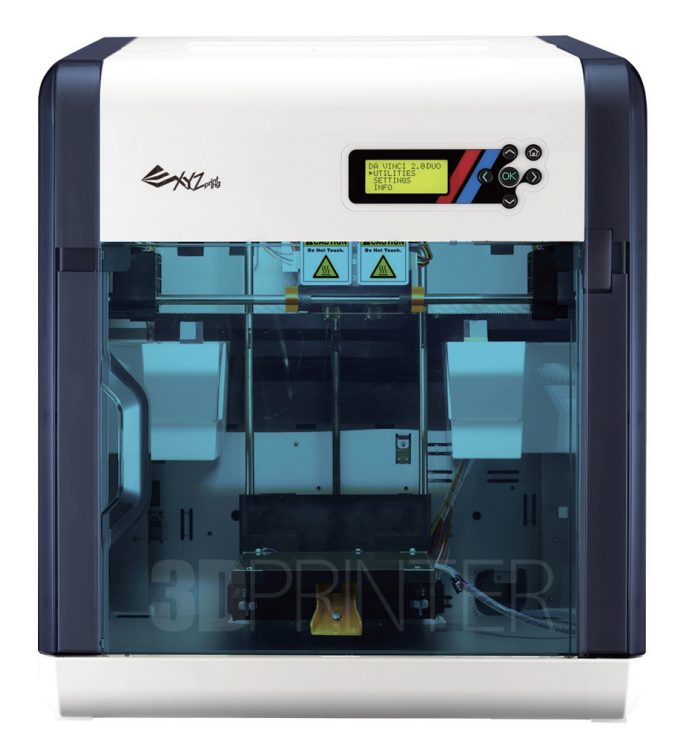

Vue avant

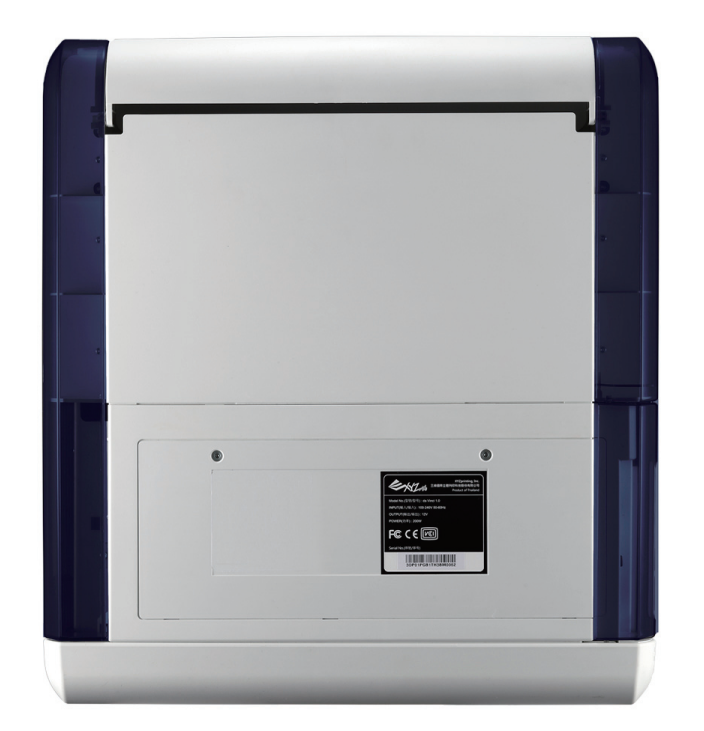

Vue arrière

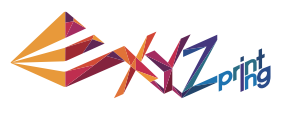

# **Chapitre 4 Brancher le câble**

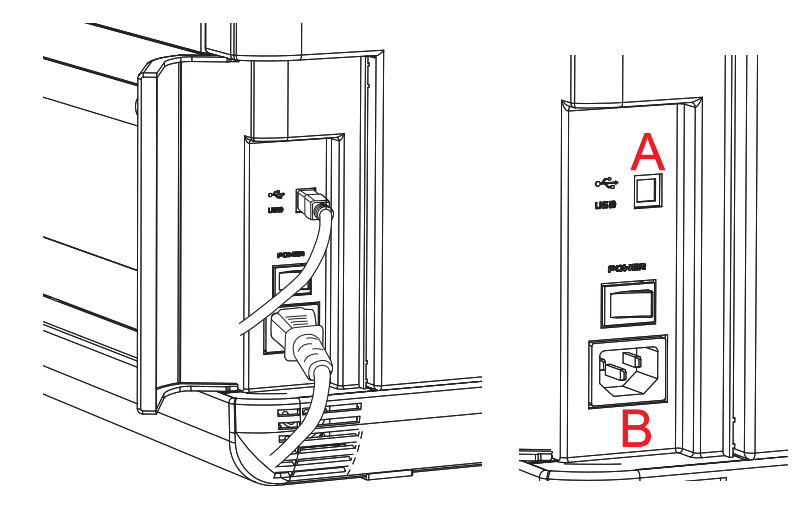

<A. Port USB / B. Connecteur d'alimentation>

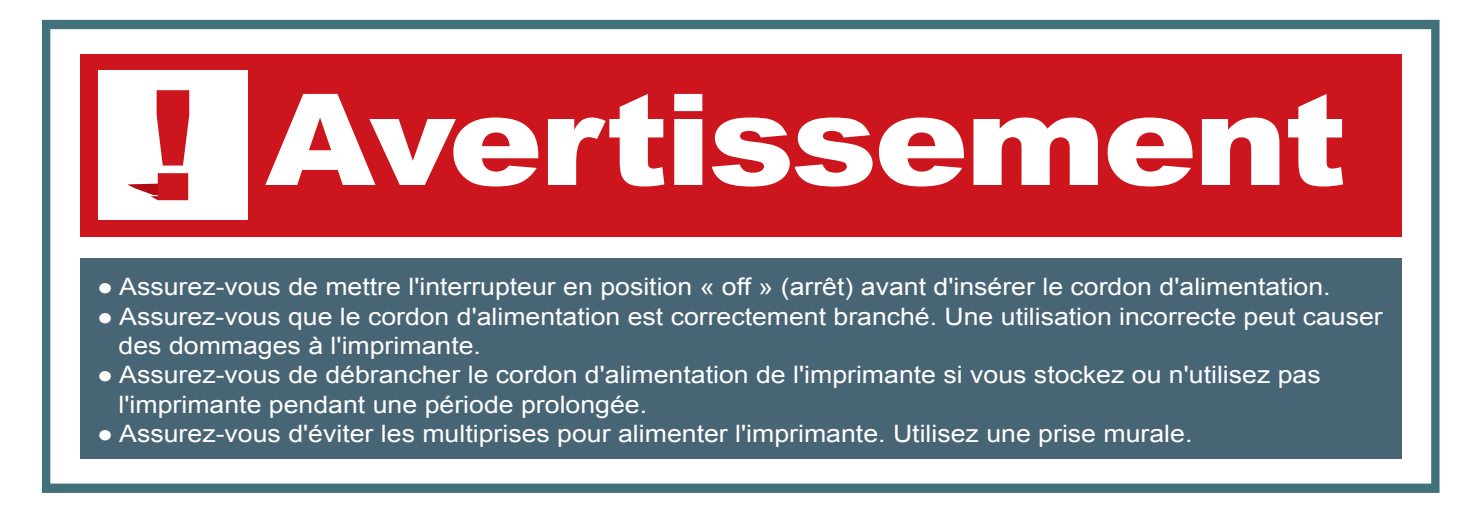

#### **Branchez le câble USB et le câble d'alimentation**

Branchez le cordon d'alimentation et le câble USB à l'arrière de l'imprimante.

#### **Allumez l'imprimante**

Veuillez passer le bouton d'alimentation sur l'icône « I ». Si des informations sont indiquées sur le panneau d'affichage, l'imprimante est correctement mise en marche.

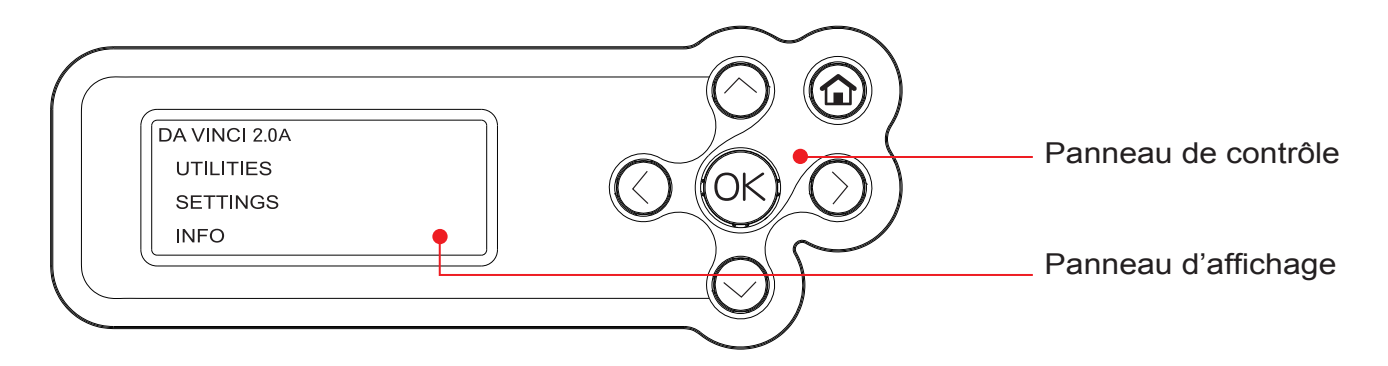

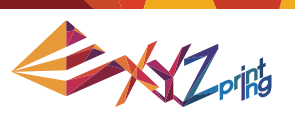

# **Chapitre 5 Fonctions de l'imprimante**

Fonctions des touches du panneau de contrôle de l'imprimante :

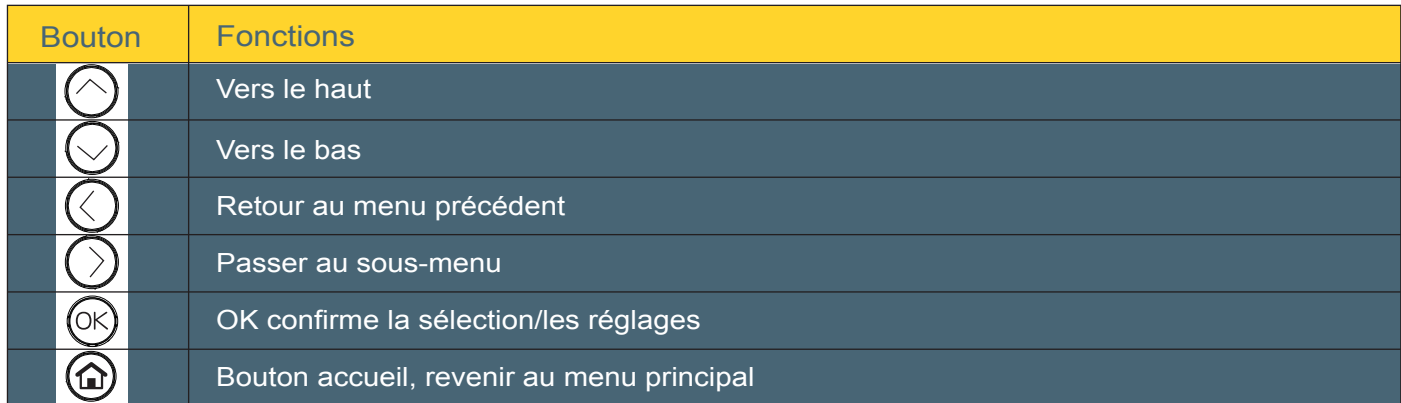

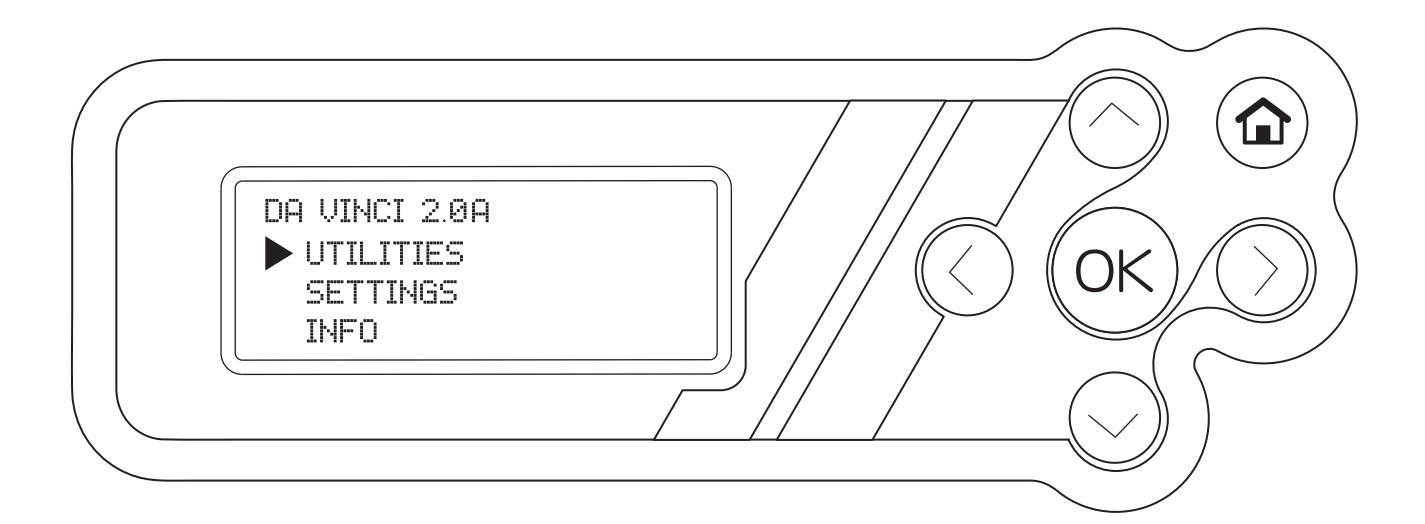

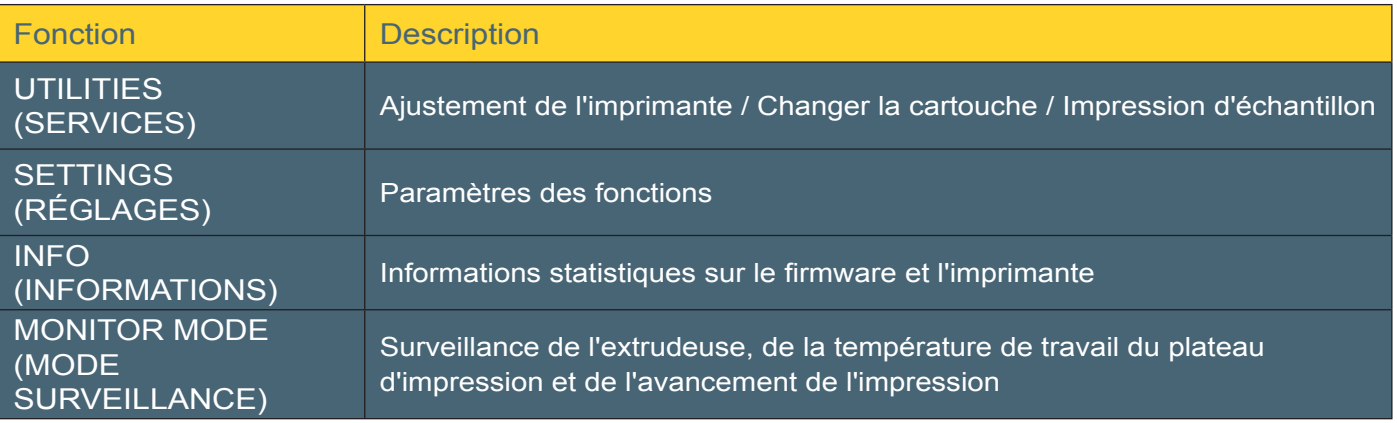

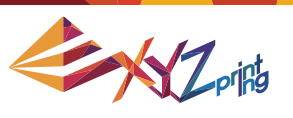

## **5-1 UTILITIES (SERVICES)**

**UTILITIES** CHANGE CART HOME AXES

JOG MODE

Fonction Description CHANGE CART CHANGE CARTOUCHE) Charge/décharge le filament HOME AXES (AXES D'ORIGINE) Déplace les extrudeuses et la plaque d'impression à l'emplacement par défaut « Origine » JOG MODE (MODE TAQUAGE) Règle manuellement le mouvement des axes X/Y/Z pour l'entretien de l'imprimante BUILD SAMPLE (CONSTRUIRE UN ÉCHANTILLON) Imprime les échantillons créés CLEAN NOZZLE (NETTOYER BUSE) Chauffe l'extrudeuse et la déplace vers le centre de la chambre pour la nettoyer manuellement CLEAN DRIPBOX (NETTOYER BAC D'ÉGOUTTAGE) Déplace l'extrudeuse vers le centre pour nettoyer manuellement le bac d'égouttage

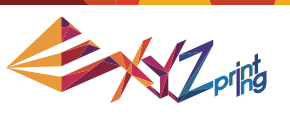

## **5-1.1 CHANGE CART (CHANGER CARTOUCHE) 5-1.1.1 INSTALL CARTRIDGE (INSTALLER CARTOUCHE)**

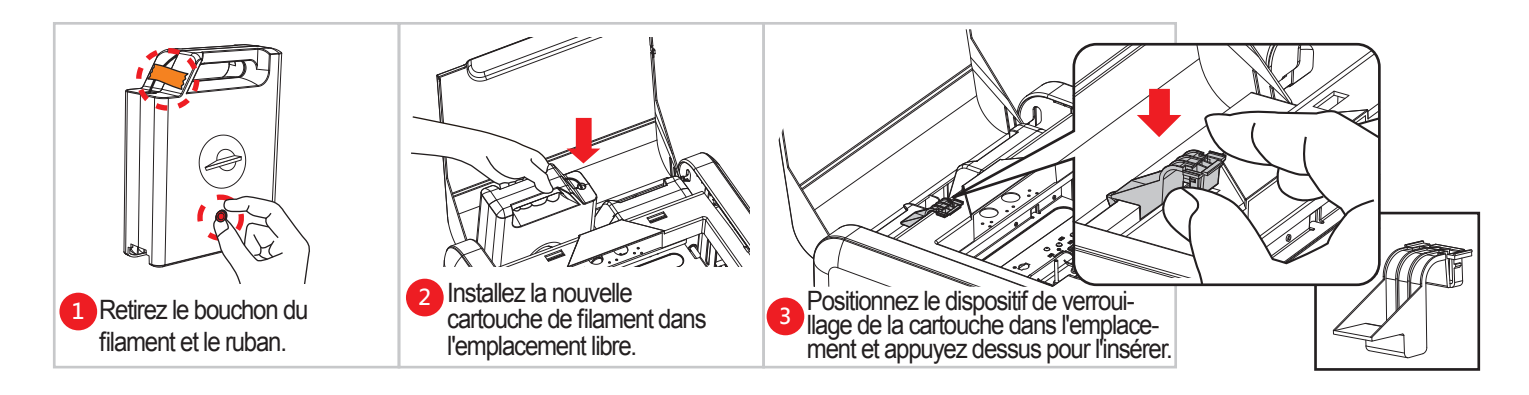

## **5-1.1.2 LOAD FILAMENT (CHARGER FILAMENT)**

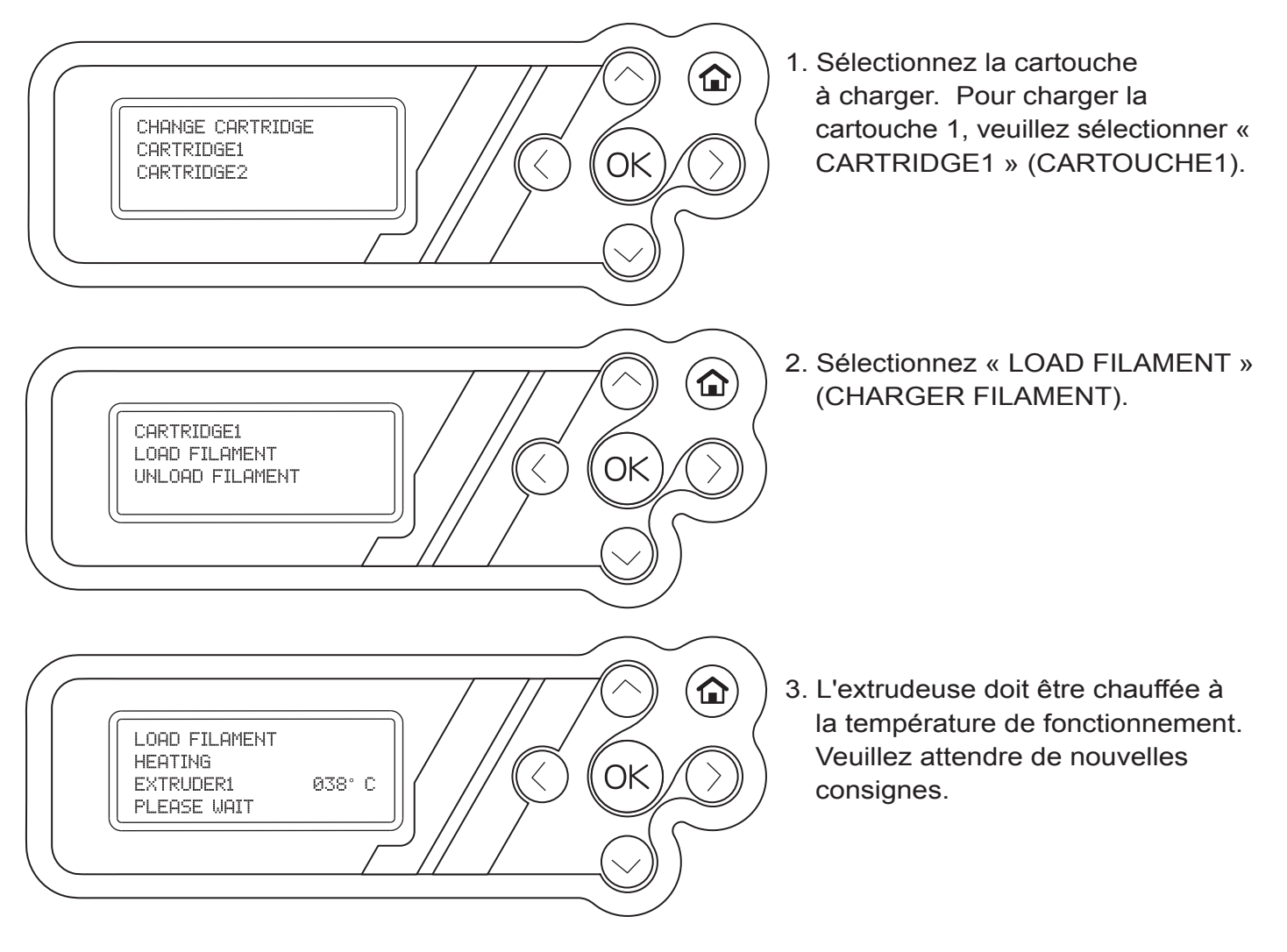

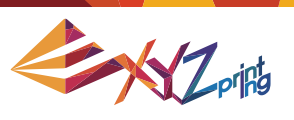

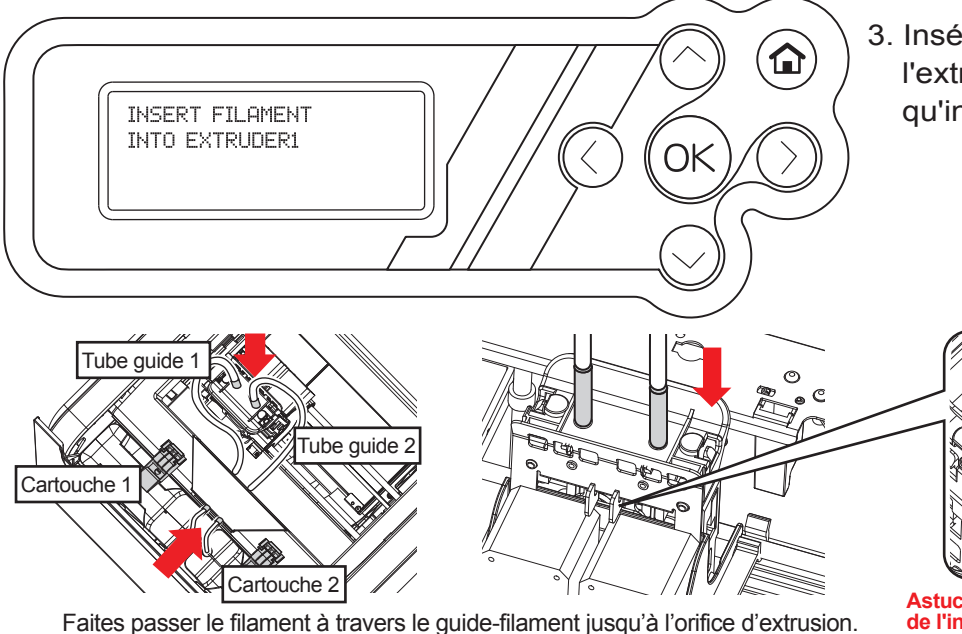

3. Insérez le filament dans l'extrudeuse par le tube guide dès qu'indiqué.

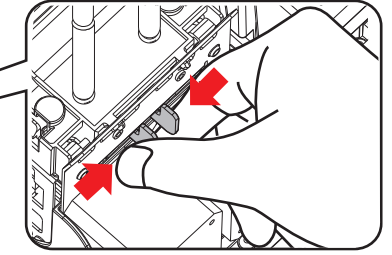

**Astuce : Saisissez les bras de déverrouillage lors de l'insertion, il sera plus facile de pousser le filament dans l'extrudeuse.**

- 4. Faites passer le filament à travers le guide-filament jusqu'à l'orifice d'extrusion.
- 5. Veuillez suivre les instructions sur le panneau et appuyez sur « OK » pour terminer ce processus. Il est normal que la couleur du filament sortant au début soit différente de la couleur du filament que vous chargez. Ceci est dû au filament restant de l'impression précédente.

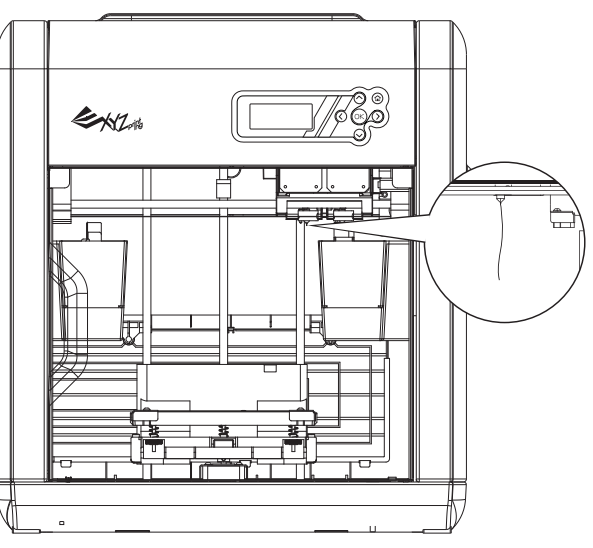

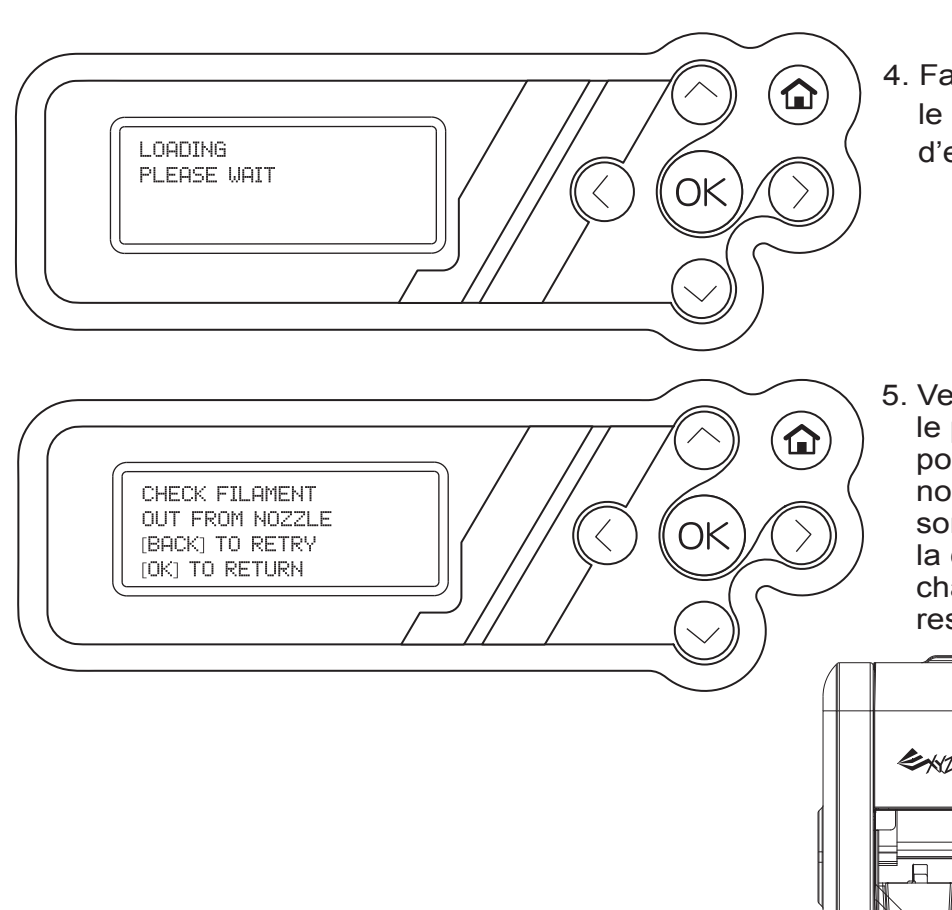

P12 V2.1

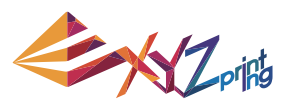

## **5-1.1.3 UNLOAD FILAMENT (DÉCHARGER FILAMENT)**

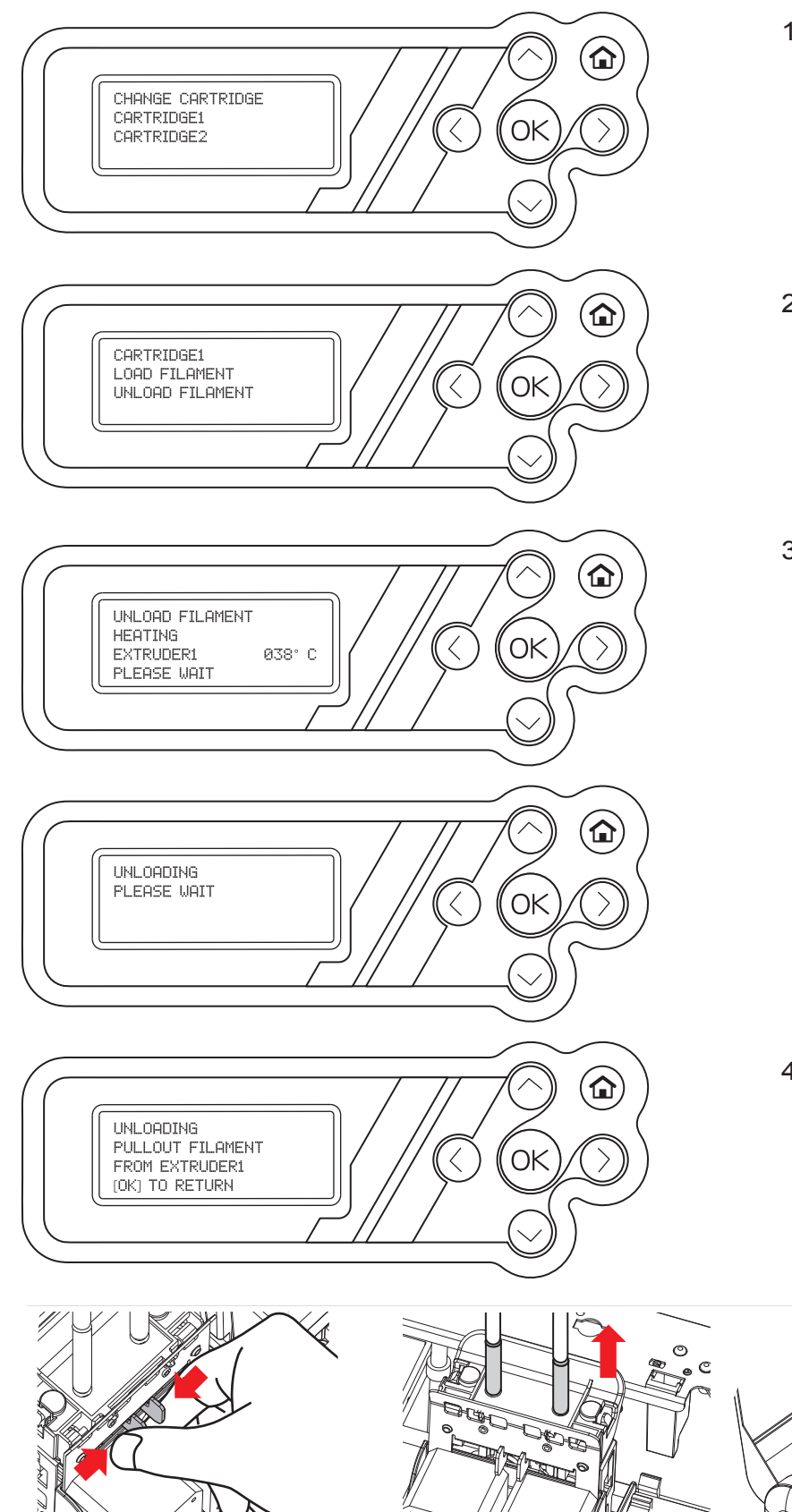

- 1. Sélectionnez la cartouche à décharger. Pour charger la cartouche 1, veuillez sélectionner « CARTRIDGE1 » (CARTOUCHE1).
- 2. Sélectionnez « UNLOAD FILAMENT » (DÉCHARGER FILAMENT) et appuyez sur « OK ».
- 3. L'extrudeuse doit être chauffée à la température de fonctionnement. Veuillez attendre de nouvelles consignes.

4. Retirez le filament de l'extrudeuse comme indiqué et appuyez sur « OK ».

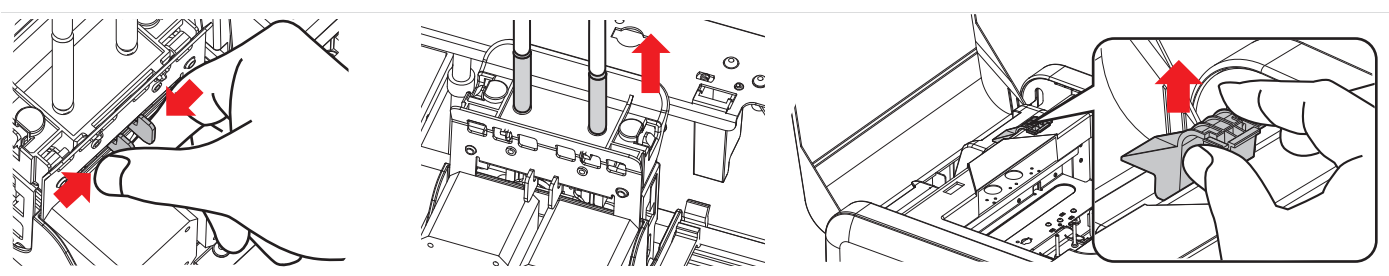

 Retirez lentement le filament lorsque l'imprimante a atteint la température de fonctionnement, comme indiqué. Puis retirez le dispositif de verrouillage de la cartouche et la cartouche déchargée.

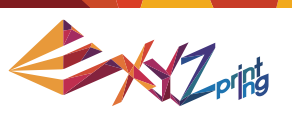

### **5-1.2 HOME AXES (AXES D'ORIGINE)**

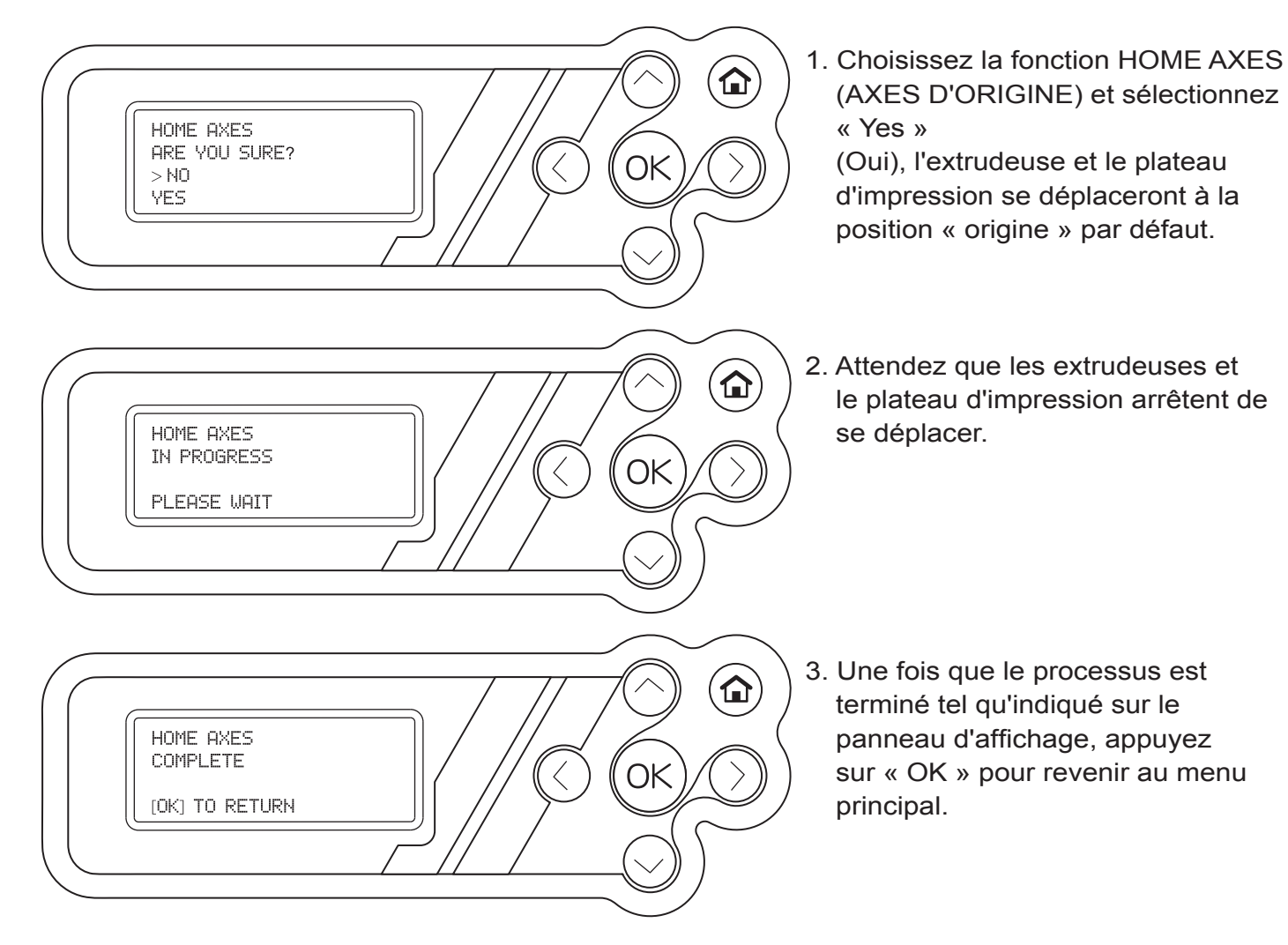

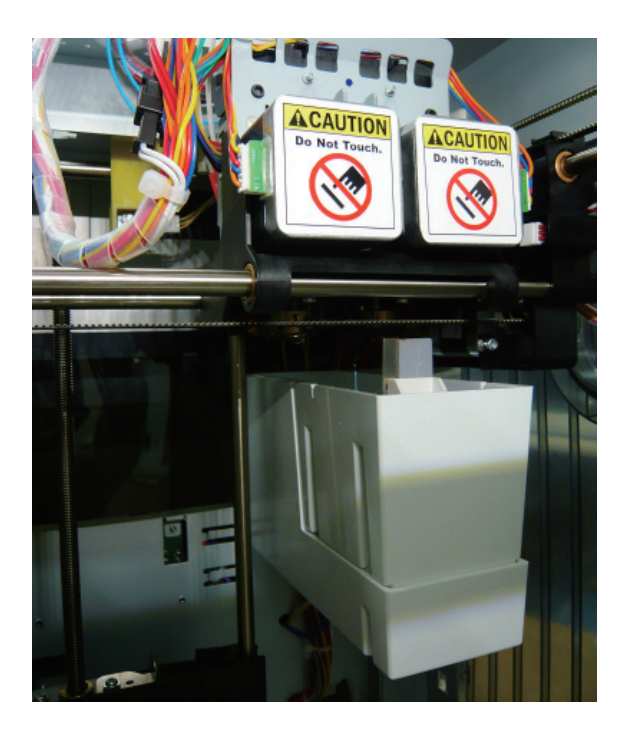

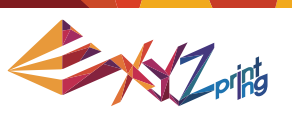

## **5-1.3 JOG MODE (MODE TAQUAGE)**

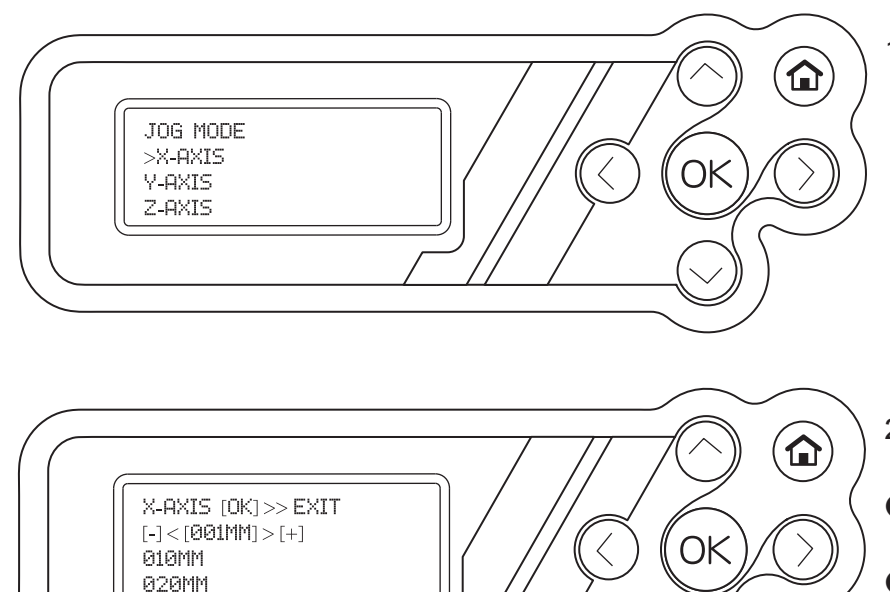

1. Sélectionnez un axe à régler, puis appuyez sur « OK ». Options : AXE X/AXE Y/AXE Z

- 2. Sélectionnez une échelle souhaitée pour le réglage.
- Utilisez le bouton Haut / Bas pour régler l'échelle du mouvement.
- Utilisez le bouton Gauche / Droite pour appliquer une échelle par défaut.
- 3. Appuyez sur « OK » pour terminer le réglage.

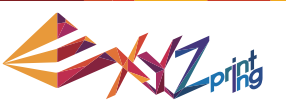

## **5-1.4 BUILD SAMPLE (CONSTRUIRE UN ÉCHANTILLON)**

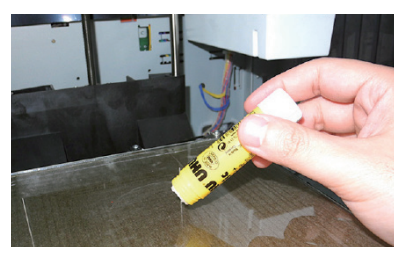

Appliquez de la colle sur le plateau d'impression avant d'imprimer. La zone où la colle doit être appliquée est déterminée par l'endroit où l'objet doit être imprimé.

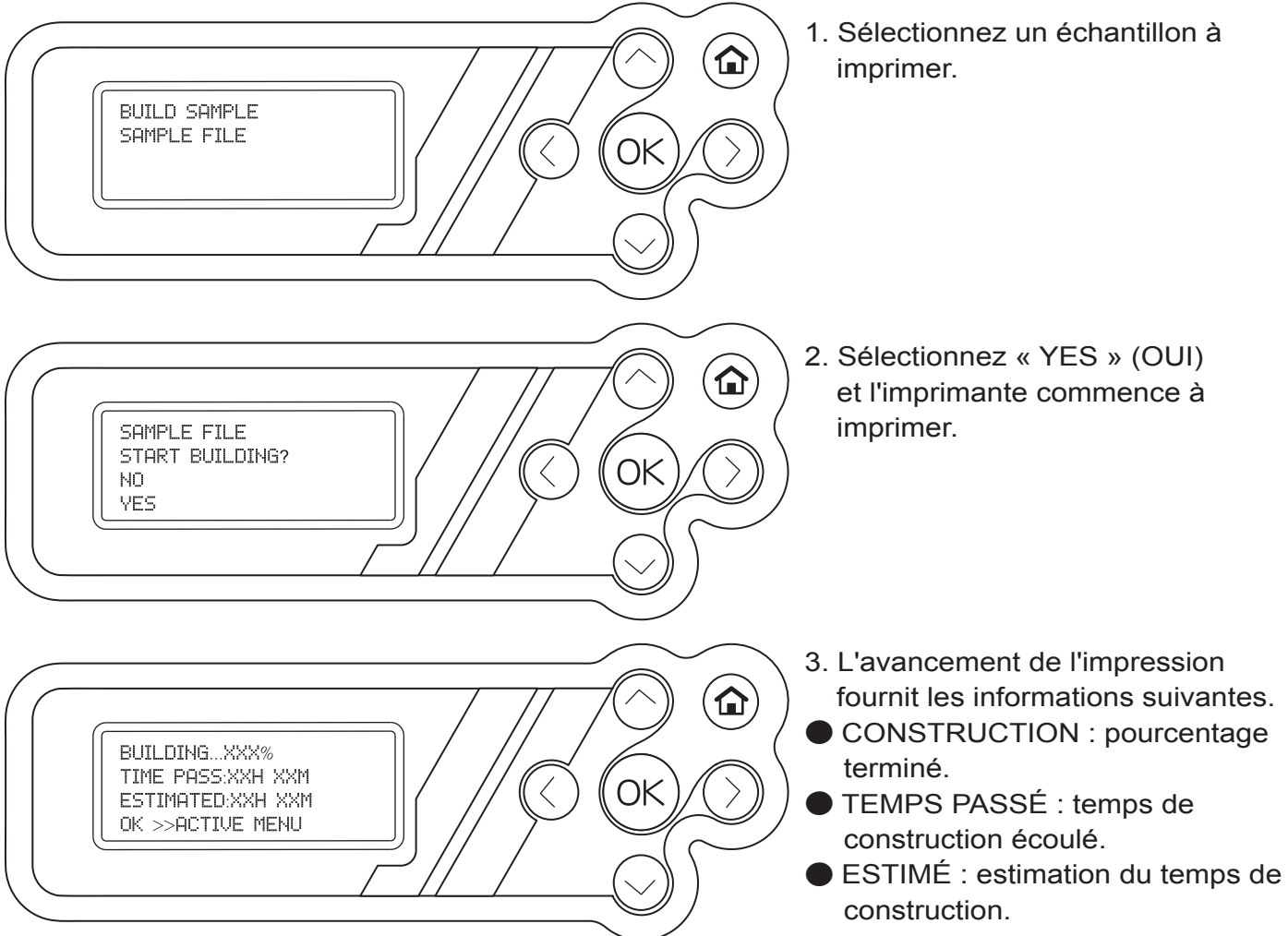

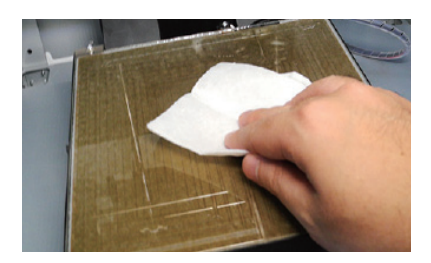

Retirez l'objet imprimé lorsque la plaque d'impression est descendue. Couvrez la plaque d'impression avec un linge humide (à froid) pendant 2 à 3 minutes. Puis essuyez délicatement la colle humide de la plaque d'impression avec le chiffon humide.

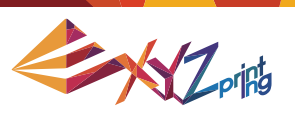

# **5-2 SETTINGS (RÉGLAGES)**

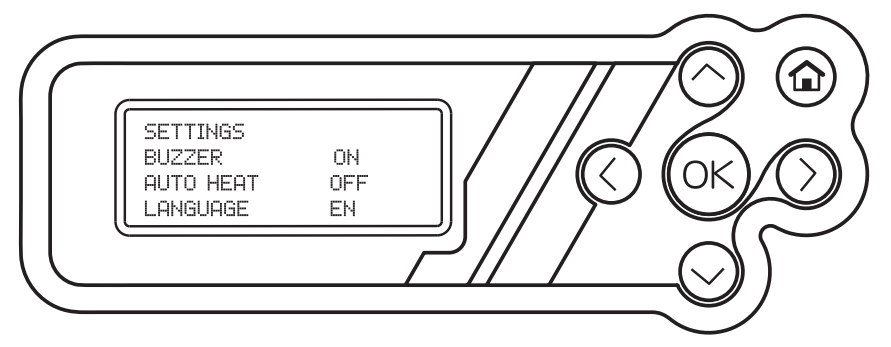

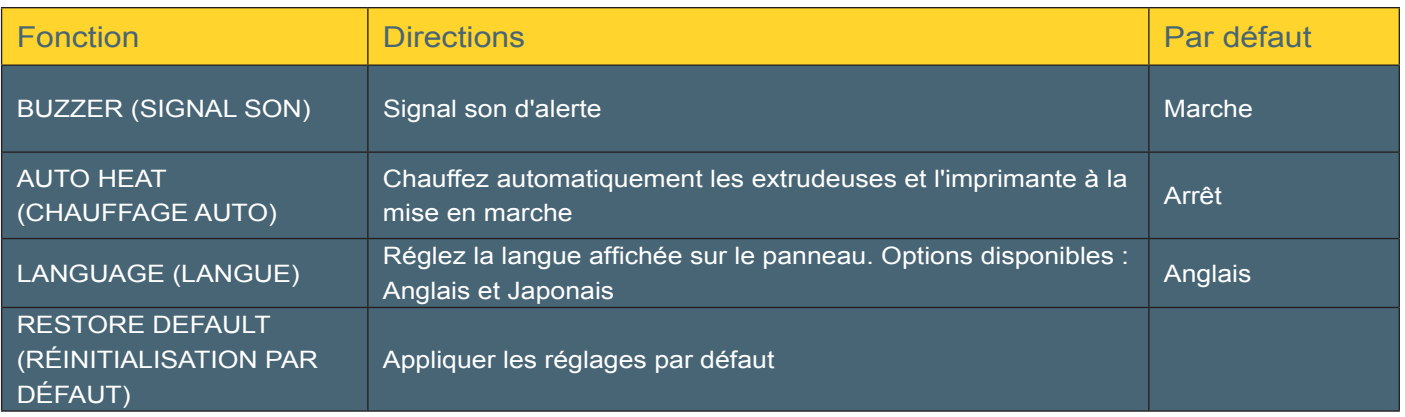

## **5-3 INFO (INFOS)**

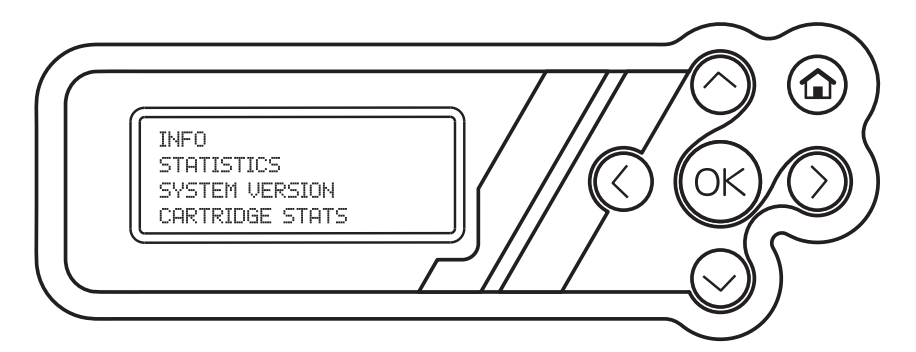

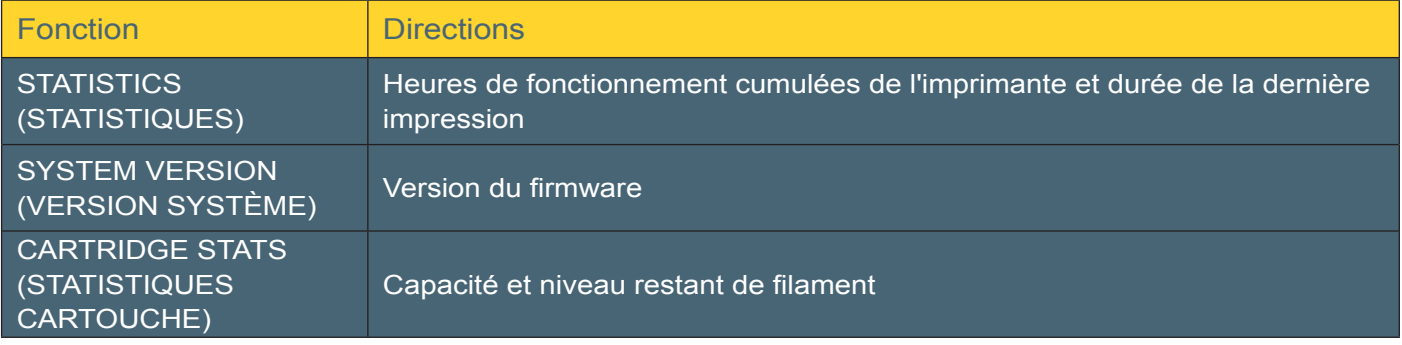

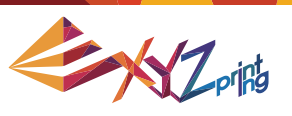

#### **5-3.1 STATISTICS (STATISTIQUES)**

- DURÉE DE VIE : Heures de fonctionnement cumulées de l'imprimante.
- DERNIÈRE FOIS : Durée de la dernière tâche d'impression de l'imprimante.

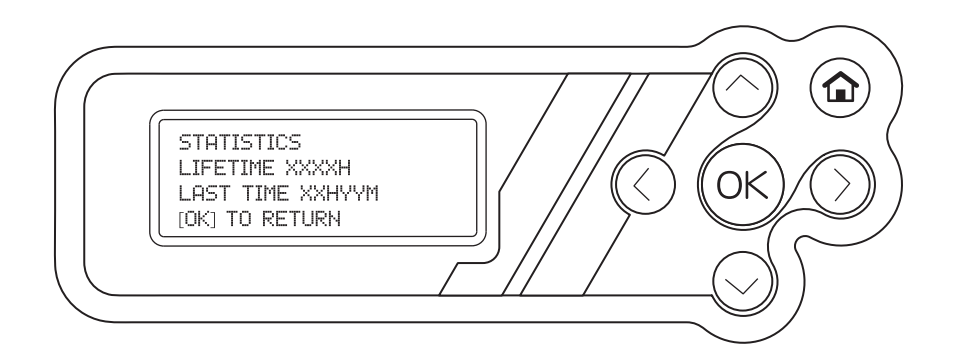

#### **5-3.2 SYSTEM VERSION (VERSION SYSTÈME)**

La version du firmware est indiquée dans cette section.

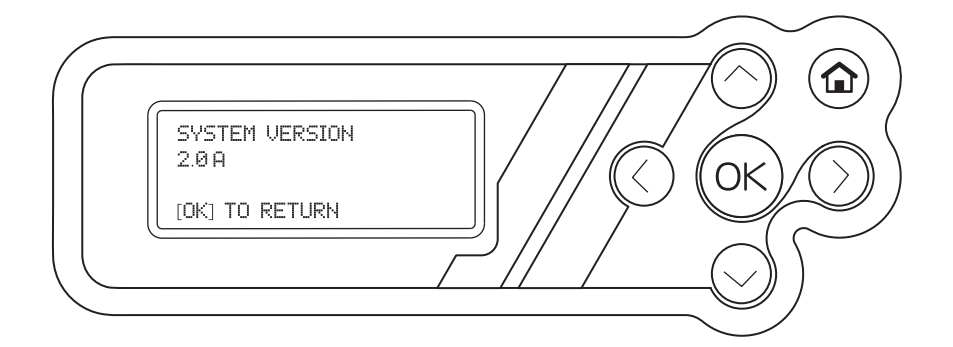

#### **5-3.3 CARTRIDGE STATS (STATISTIQUES DE LA CARTOUCHE)**

La capacité et le niveau restant de filament sont indiqués dans cette section :

- RESTANT : longueur restante de filament
- CAPACITÉ : longueur originale du filament

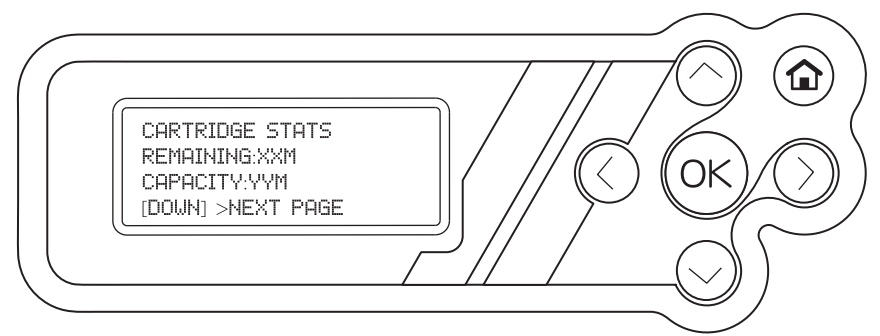

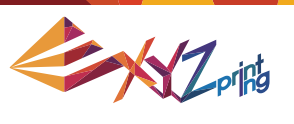

### **5-4 MONITOR MODE (MODE SURVEILLANCE)**

Vous pouvez obtenir des informations sur les températures via la fonction Mode surveillance ● EXTRUDEUSE1 ET EXTRUDEUSE2 : la température de fonctionnement correcte est 210 °C  $(410 °F)$ 

● PLATEFORME : La température de fonctionnement correcte est 70 °C (158°F )

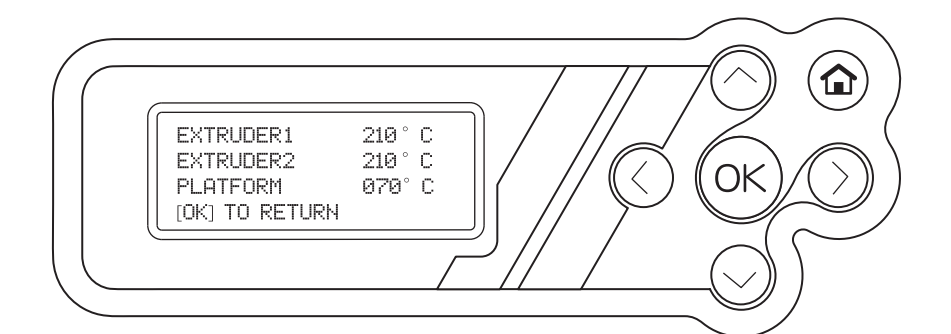

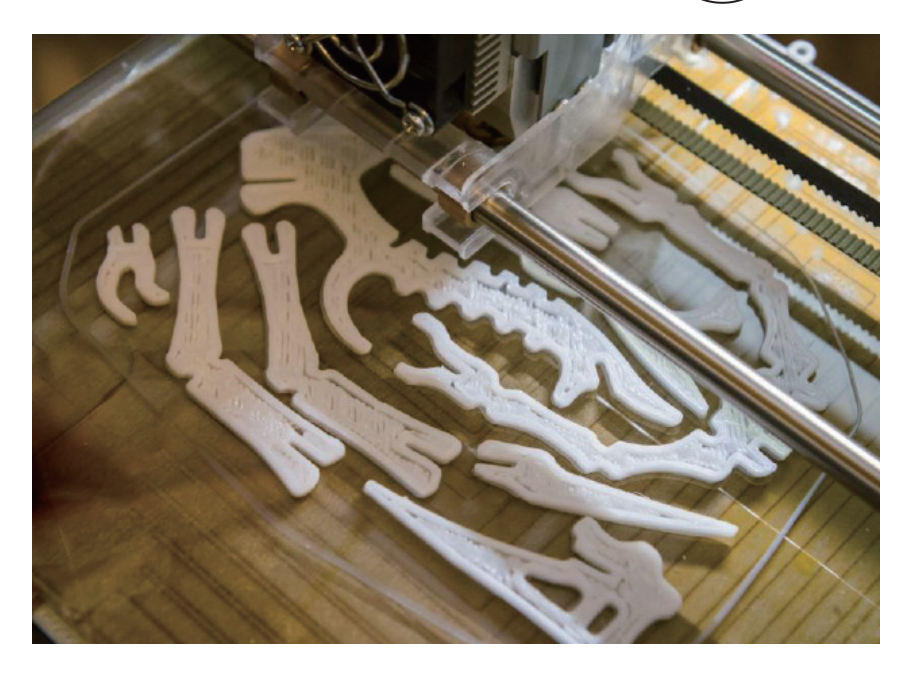

## **5-5 Instructions de réglage du plateau d'impression**

**Cette plaque d'impression a été étalonnée en usine avant l'expédition. Un réétalonnage est nécessaire en cas de problèmes d'impression lors du démarrage de l'impression ou lorsque la buse est trop proche de la plaque d'impression. En cas de doute, il est recommandé de contacter un centre de services pour plus d'informations.**

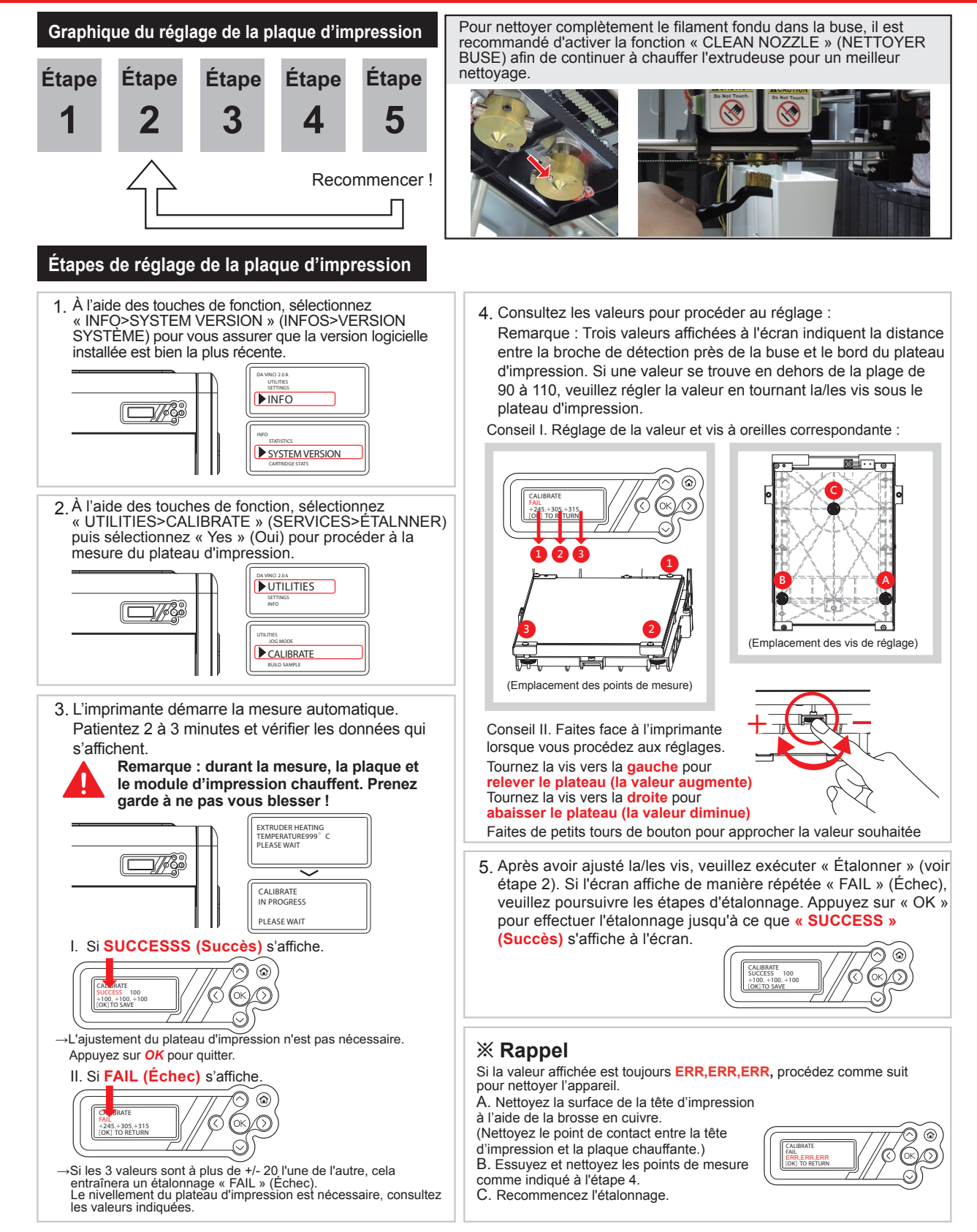

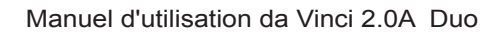

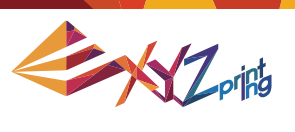

# **Chapitre 6 Q/R**

- Q1. Y a-t-il des applications ou des logiciels adaptés à cette imprimante ?
- R1. Le CD fourni contient le logiciel XYZWare. Après l'installation, il utilise une connexion Internet disponible et recherche la dernière version afin de procéder à une mise à jour automatique.

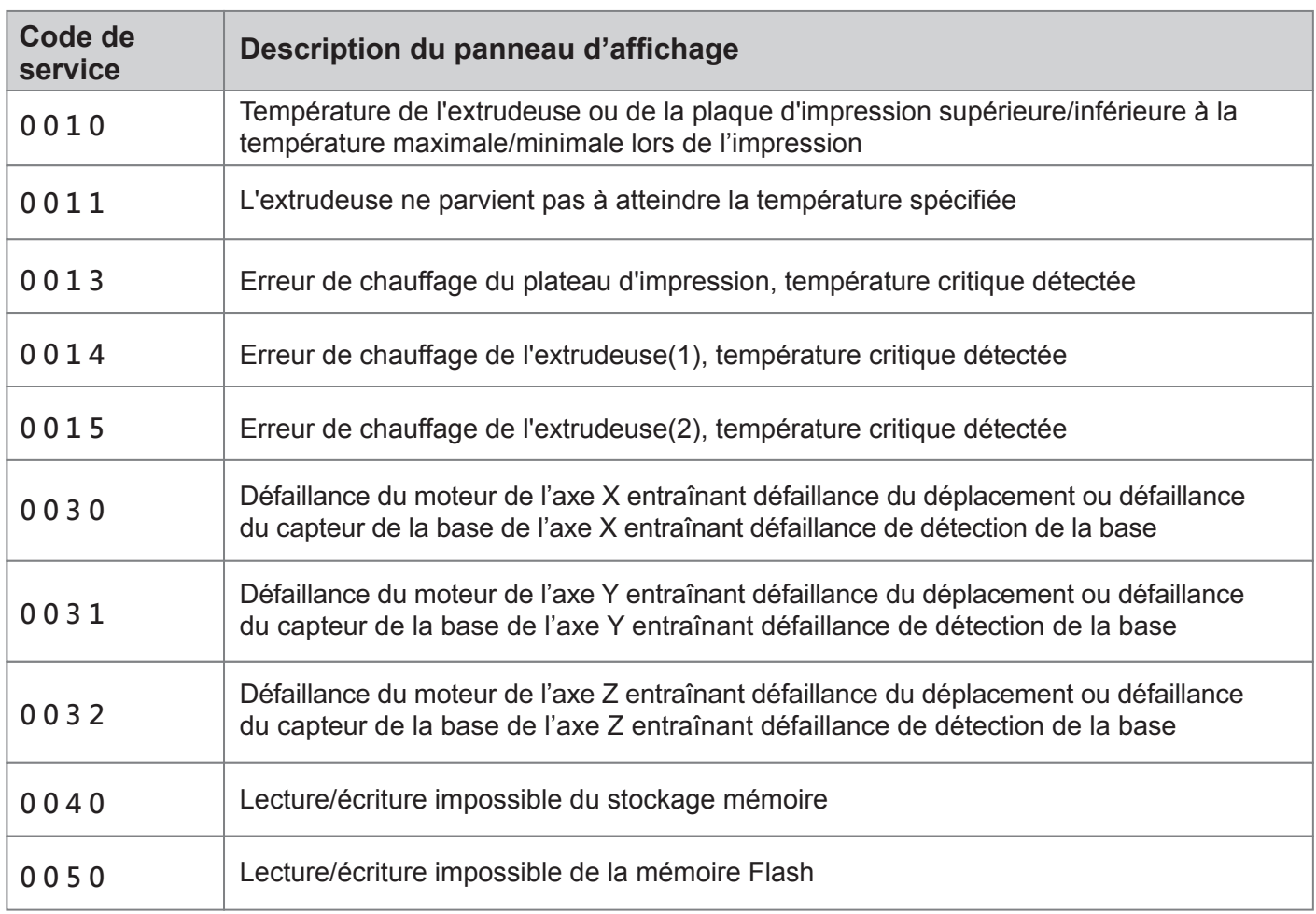

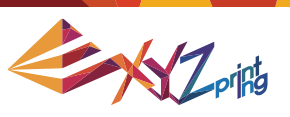

#### Instructions de sécurité importantes

Les outils de maintenance fournis doivent uniquement être utilisés par un adulte. Veuillez garder les outils hors de portée des enfants. Toute manipulation ou maintenance incorrecte de l'imprimante risque d'endommager l'appareil ou de provoquer des blessures.

#### Informations et utilisation des outils de maintenance avancés

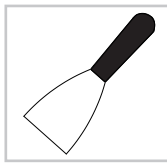

#### **Grattoir**

Le grattoir est utilisé pour enlever les objets imprimés du plateau d'impression lorsque l'impression est terminée.

(Attention : ne retirez pas l'objet imprimé tant que la plaque d'impression est chaude.)

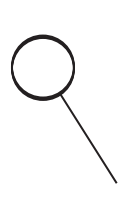

#### Fil de nettoyage

Le fil de nettoyage est utilisé pour retirer le filament restant dans le chemin à l'intérieur de la buse bouchée.

(Attention : La plaque d'impression peut être chaude pendant le nettoyage, veuillez vous tenir à distance de la plateforme pour éviter les blessures.)

Lors du nettoyage de la buse d'impression, des rouages ou du chemin de filament, veillez à garder vos mains à l'écart de la plaque d'impression qui peut être chaude.

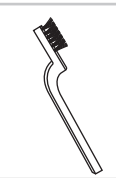

#### Brosse en cuivre

Si l'imprimante ne parvient pas à étalonner régulièrement, nettoyez et enlevez le filament de la surface de l'extrudeuse.

#### **Spécifications**

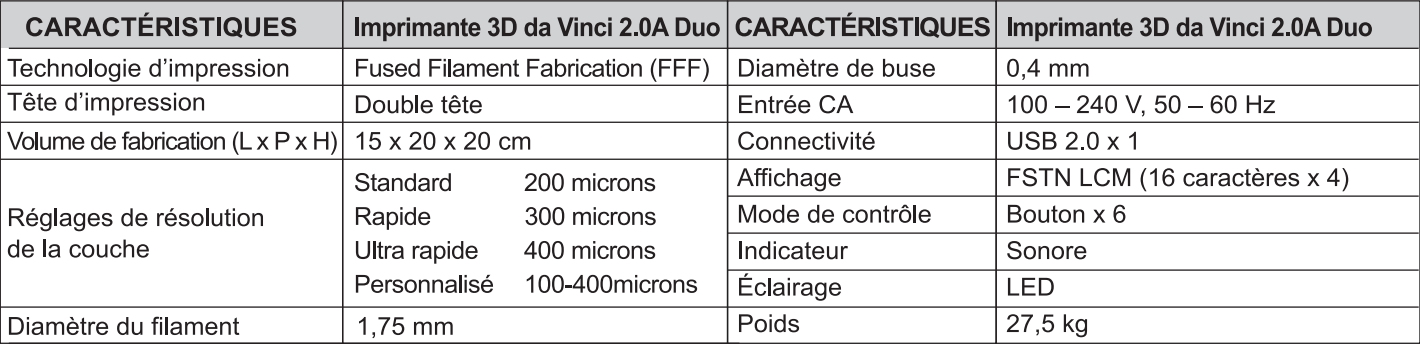

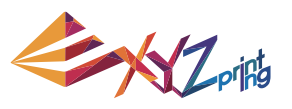

#### **Cette section décrit la façon de bien nettoyer l'imprimante dans les conditions suivantes :**

#### A. Échec de l'étalonnage ou objet imprimé pollué par des filaments de couleurs différentes

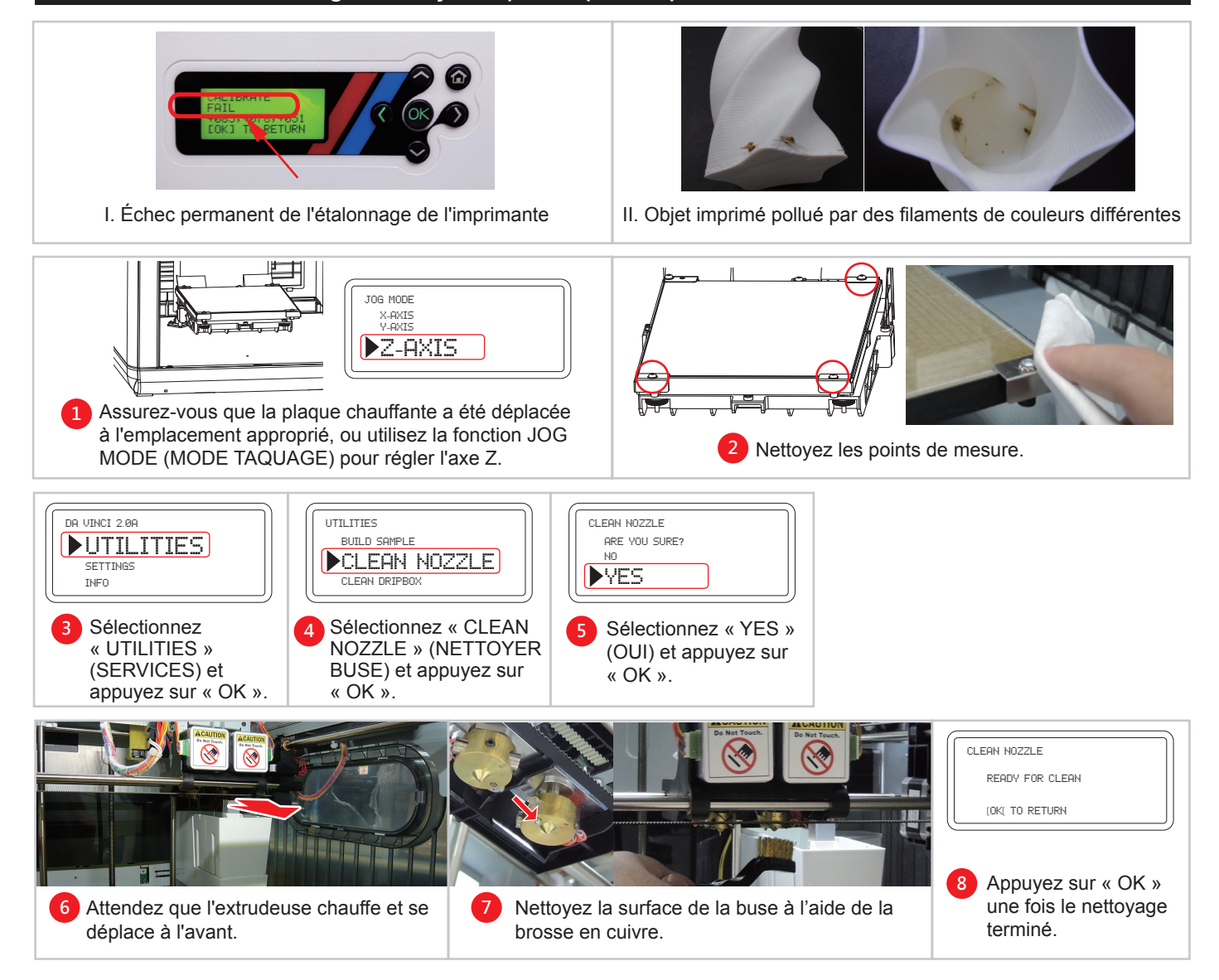

#### B. Nettoyez le plateau d'impression une fois l'impression terminée

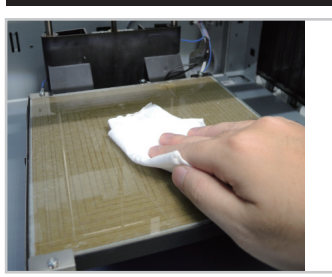

 $\mathbf{1}$ 

3

- Retirez l'objet imprimé lorsque la plaque d'impression est descendue. Couvrez la plaque d'impression avec un linge humide (à froid) pendant 2 à 3 minutes.
- $\overline{a}$ Essuyez délicatement la colle humide de la plaque d'impression avec le chiffon humide.
- Une fois le nettoyage terminé, essuyez avec un chiffon sec pour vous assurer que la plaque d'impression est complètement sèche.

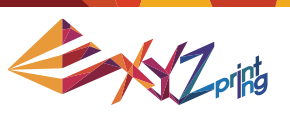

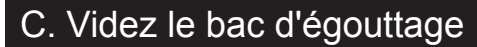

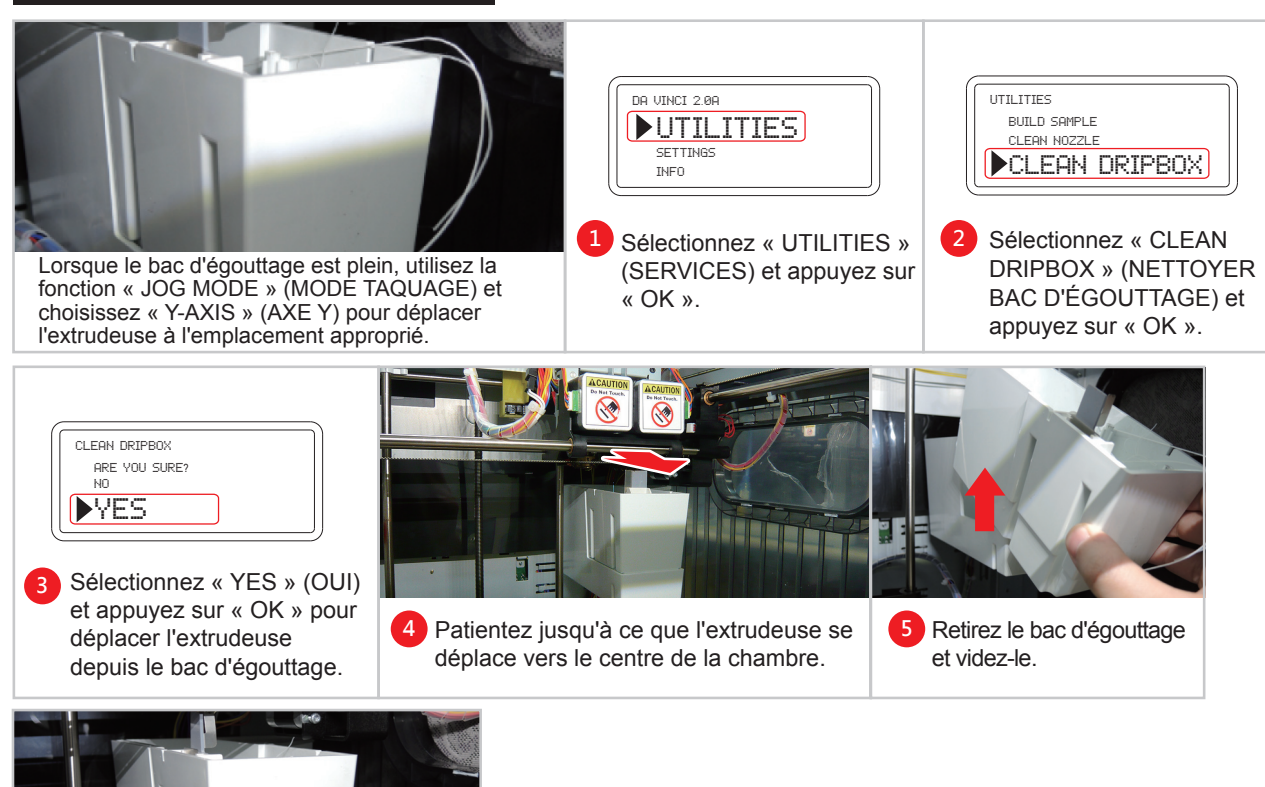

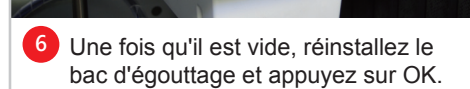

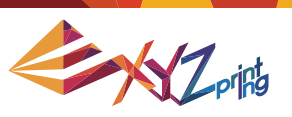

## **Chapitre 7 Durée de service**

- 1. Ce produit est garanti pour une période spécifique à partir de la date d'achat contre toute panne dans le cadre d'une utilisation correcte et raisonnable du produit comme défini par XYZ printing. La présentation de la carte de garantie avec le produit assure l'entretien et la réparation gratuits des défauts inhérents des produits durant la période de garantie. Cependant, les éléments suivants sont séparés et font l'objet des conditions d'autres services de garantie liés :
	- Modules d'impression / plateformes d'impression / modules de moteur
	- Consommables liés (y compris le boîtier, les éléments d'emballage, les cordons d'alimentation, les câbles USB, les consommables de la bobine, les manuels d'utilisation et le logiciel CD) : aucune garantie n'est donnée.
- 2. Afin de protéger vos droits et vos intérêts, veuillez demander au revendeur de remplir les informations de produit et la date d'achat sur la carte de garantie du produit. Assurez-vous également qu'ils apposent leur cachet officiel.
- 3. Veuillez conserver cette carte de garantie dans un endroit sûr, car si elle est perdue ou détruite, une nouvelle ne sera pas délivrée. Assurez-vous de présenter la carte si vous avez besoin de réparations, d'entretien ou de maintenance du produit pendant la période de garantie.
- 4. XYZprinting peut percevoir des frais dans l'une des circonstances suivantes :
	- Dommages d'origine humaine : Dans le cas de dommages occasionnés au produit à cause d'une utilisation incorrecte, d'une mauvaise installation, d'une usure anormale, de dommages physiques ou d'une déformation causée par des chutes ou des chocs, de circuits brûlés en raison d'actions de l'utilisateur, d'interface ou de broches cassées ou tordues ou tout autre dommage causé au produit par une mauvaise utilisation.
	- Problèmes d'incompatibilités : tout ce qui est lié à des dysfonctionnements de produit tels que les conflits avec des équipements électroniques, l'utilisation attendue, le bruit de fonctionnement, la vitesse, l'inconfort ou la chaleur.
	- Dommages causés par la force majeure (dont la foudre, les incendies, les tremblements de terre, les inondations, les troubles civils, la guerre ou tout autre événement hors du contrôle humain).
	- Toute demande de service de garantie après l'expiration de la période de garantie.

Si vous avez besoin du service de garantie, veuillez contacter le revendeur initial ou envoyez-nous un e-mail à l'adresse supporteu@xyzprinting.com. Pour plus d'informations sur nos services de garantie, veuillez vous connecter à www.xyzprinting.com, sélectionnez « support (support produit) », où vous trouverez des informations détaillées complètes sur toutes les conditions de garantie.